## **QDA Miner 5 et WordStat 8 - Guide d'installation PC**

**Guide d'installation du programme QDA Miner 5 et WordStat 8 sous Windows. Le téléchargement est disponible sur<https://logitheque.uqam.ca/logiciel/qda-miner/> Si vous éprouvez des difficultés lors de l'installation, et vous êtes** Membre du corps enseignant : veuillez remplir cette [requête.](https://jira.uqam.ca/servicedesk/customer/portal/1/create/655) Étudiant : veuillez vous présenter à un [laboratoire informatique](https://servicesinformatiques.uqam.ca/services/17238169) L'installation doit se faire avec un compte ayant **l** ā **es droits administrateur** (si ce n'est pas le compte administrateur local). 1. **Décompresser** le dossier téléchargé **QDAMiner.zip.** 2. **Prendre** le contenu du dossier décompréssé ( **SetupQDW.EXE** et **Provali** 慢 **s.lic)** et le **placer** directement sur le bureau **, pas dans un dossier.** D  $\overline{P}$   $\overline{P}$  Taper is pour rechercher O . . . . . . . . . . . 3. Double **cliquer** sur le fichier **SetupQDW. EXE,** puis choisir la **langue d'installation**.慢 D

н

日 日 元

 $\overline{\bullet}$ 

 $\sim$  52.01 RM  $_{\rm 3}$ 

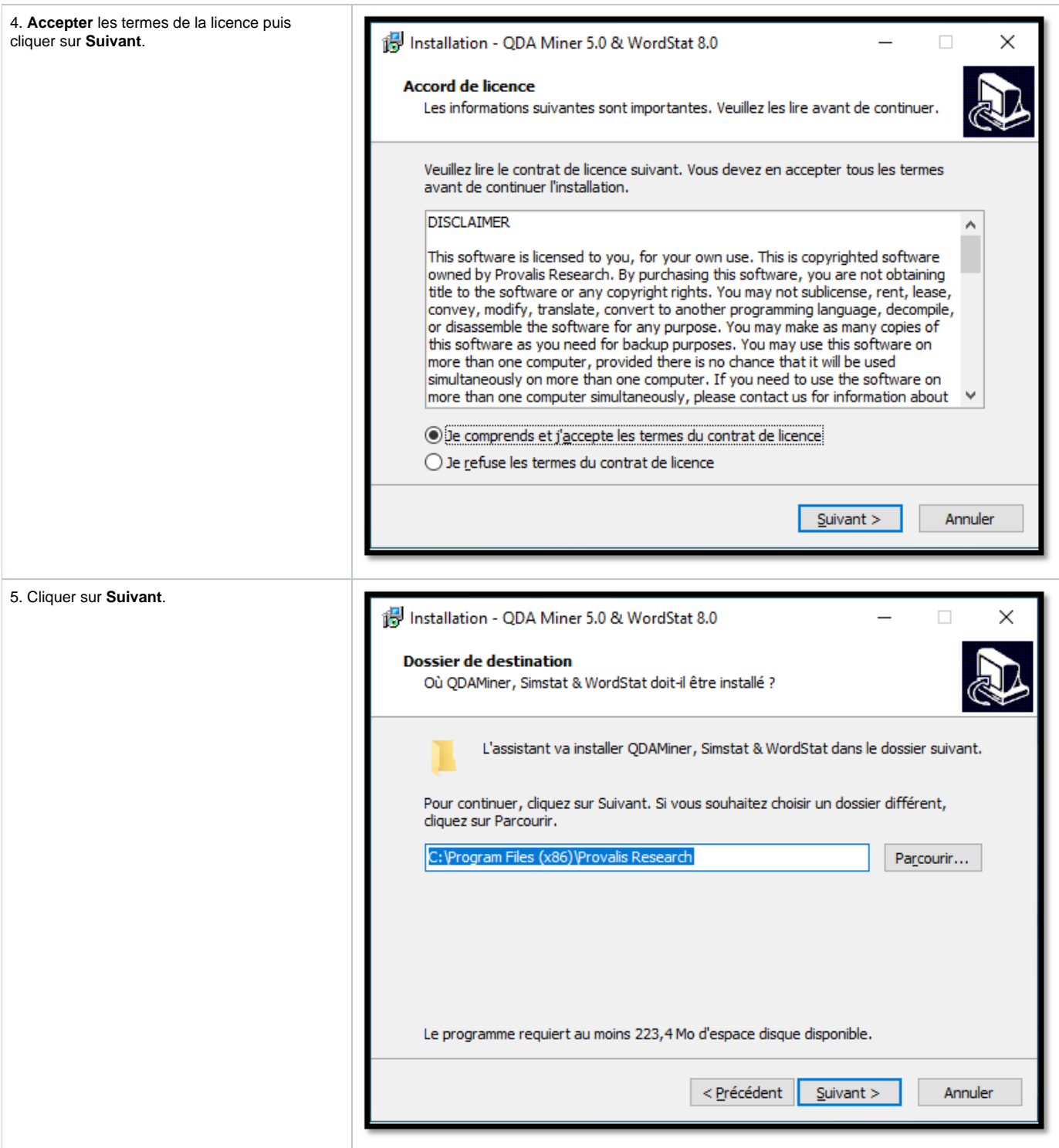

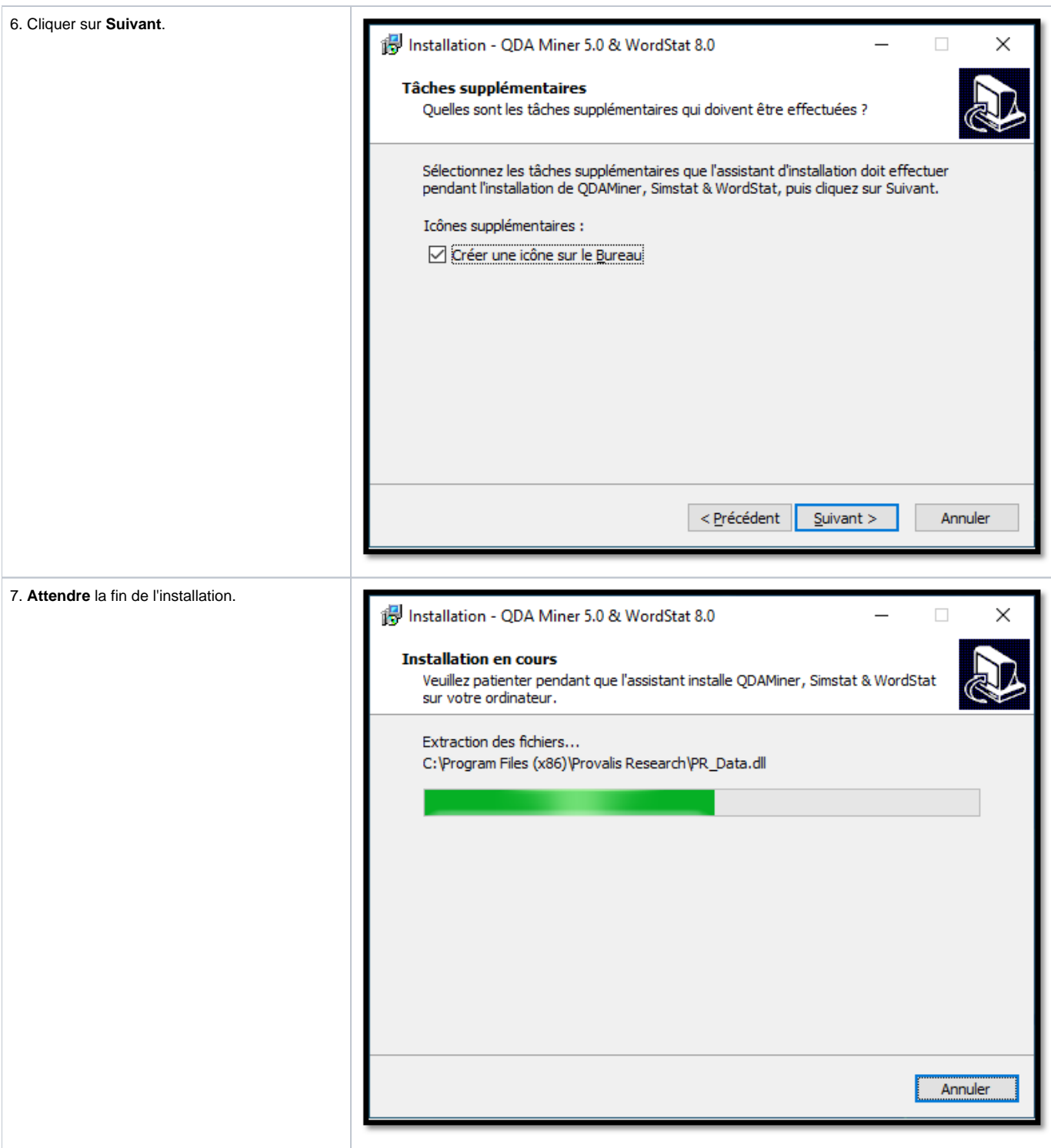

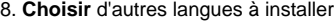

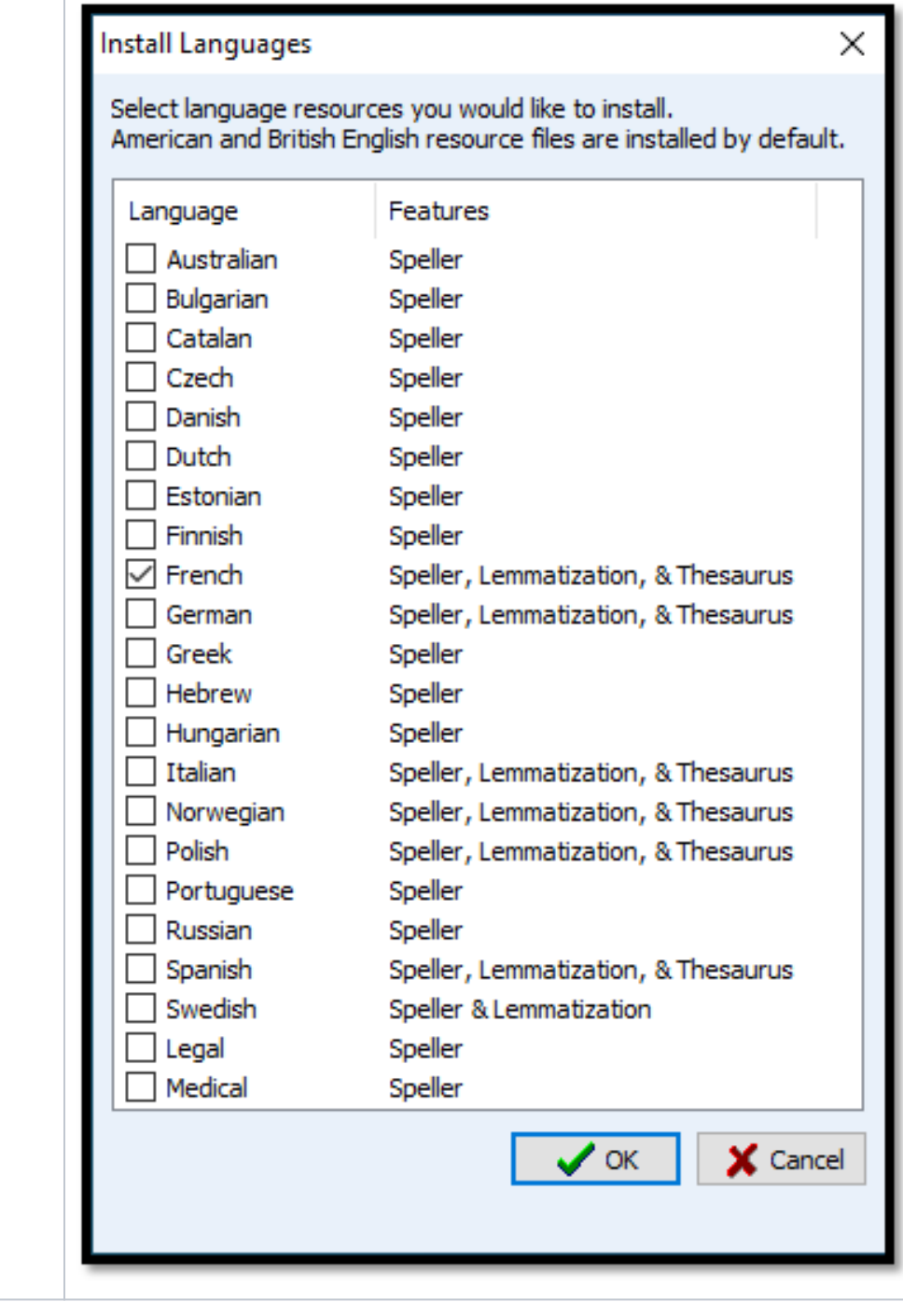

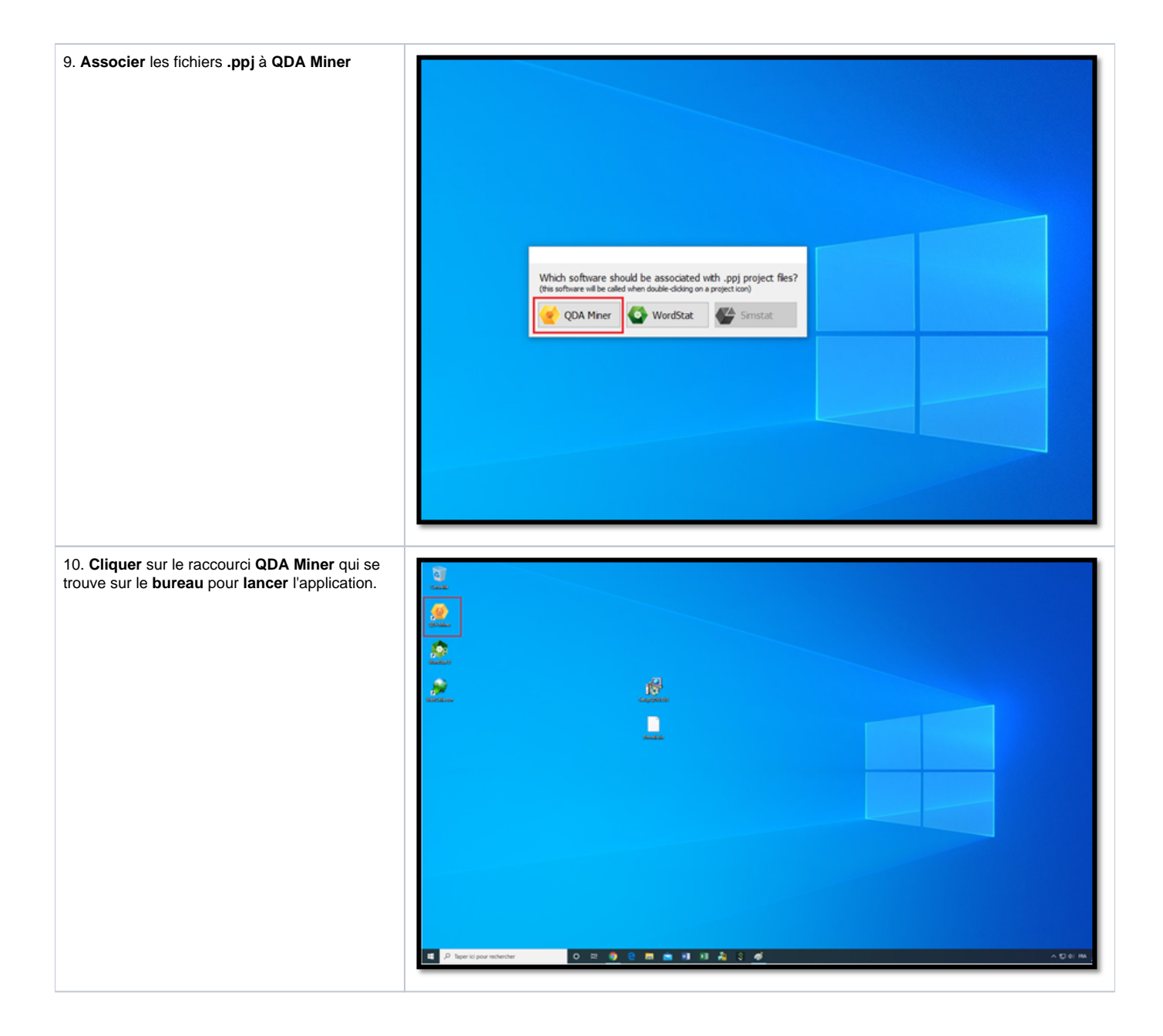

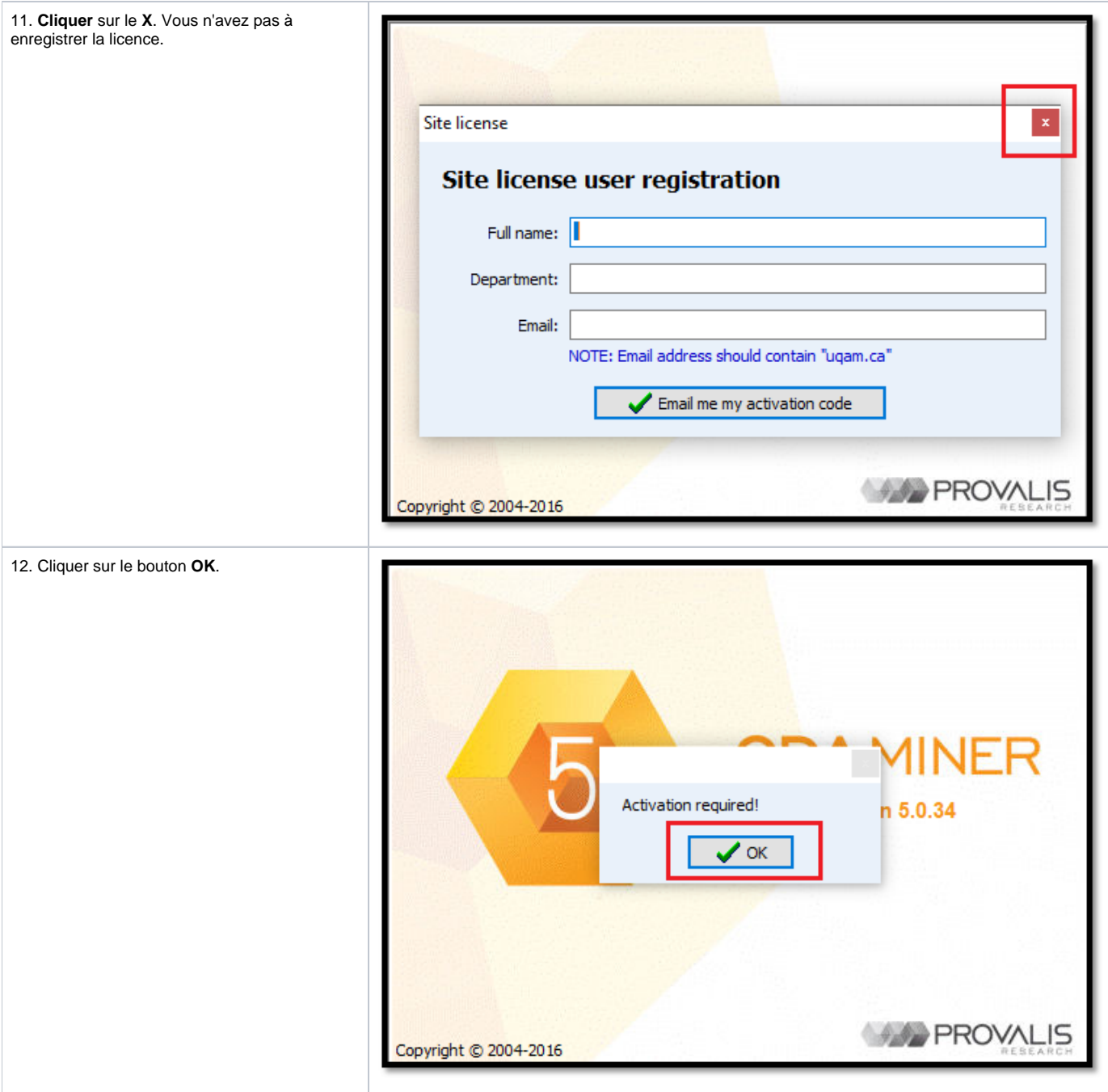

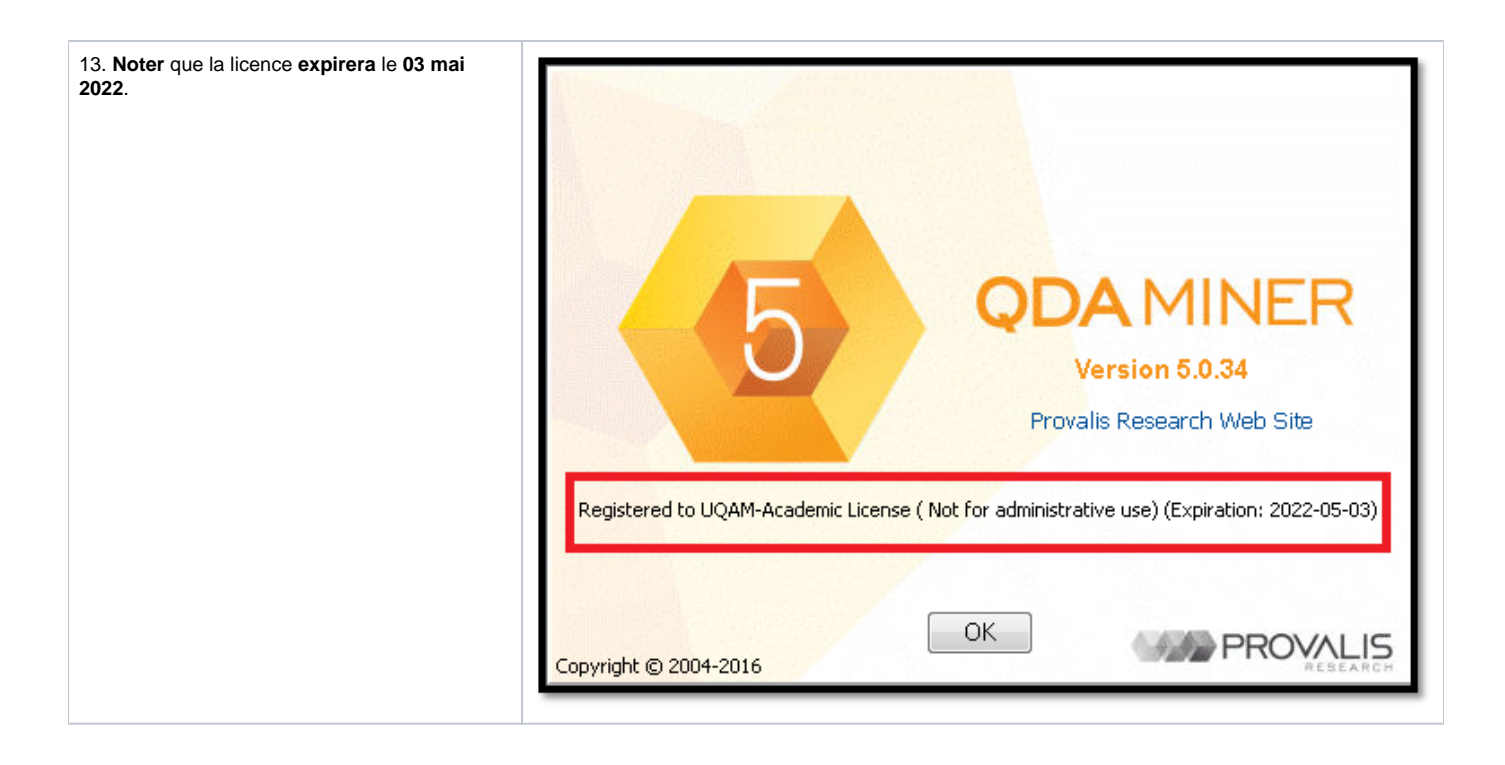